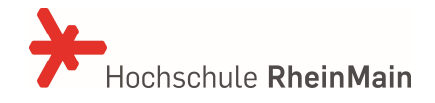

## Willkommen im neuen Kundenportal des IT- und Medienzentrums

Sie erreichen das Kundenportal über den folgenden Link:

https://service.hs-rm.de/servicedesk/

Die Anmeldung am Portal erfolgt mit Ihrer HDS-Benutzerkennung und dem Passwort.

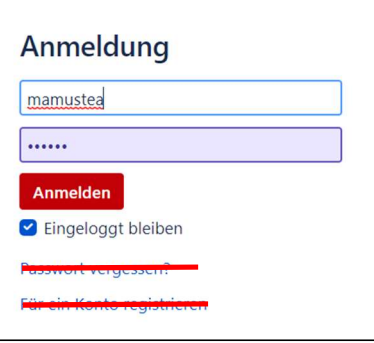

Die Funktionen "Passwort vergessen?" und "Für ein Konto registrieren" stehen im Portal nicht zur Verfügung!

Nach der Anmeldung gliedert sich das Portal in mehrere Bereiche:

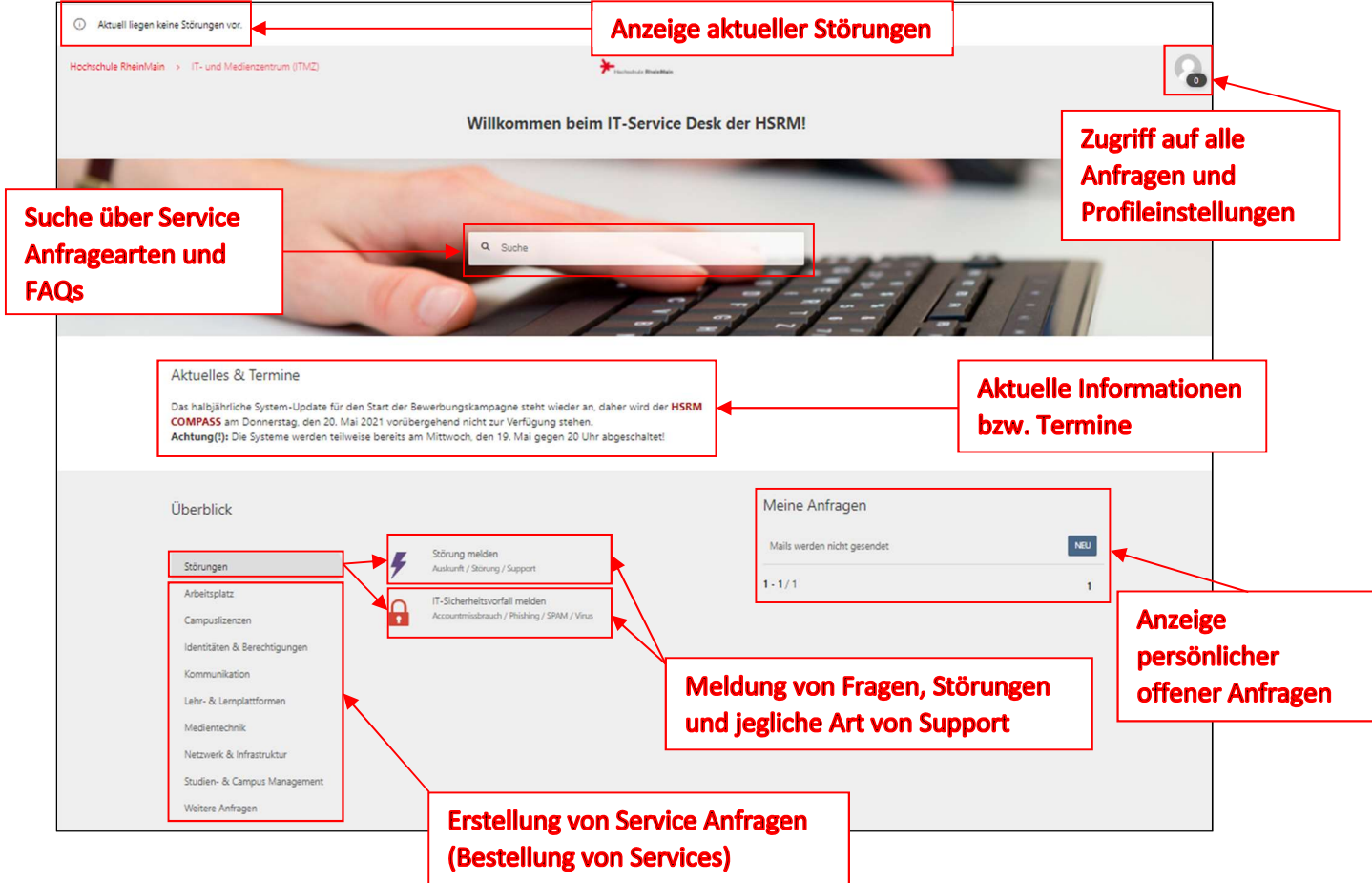

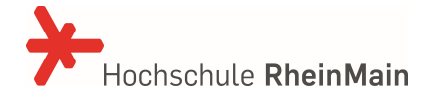

## Anfragen erstellen

Um Support zu erhalten, eine Frage zu stellen oder eine Störung zu melden, verwenden Sie bitte die erste Option "Störungen" – "Störung melden". Sollte es sich um einen Sicherheitsvorfall wie SPAM oder PHISHING handeln, verwenden Sie die Option "IT-Sicherheitsvorfall melden". Beide Formulare sind sehr ähnlich beim Ausfüllen:

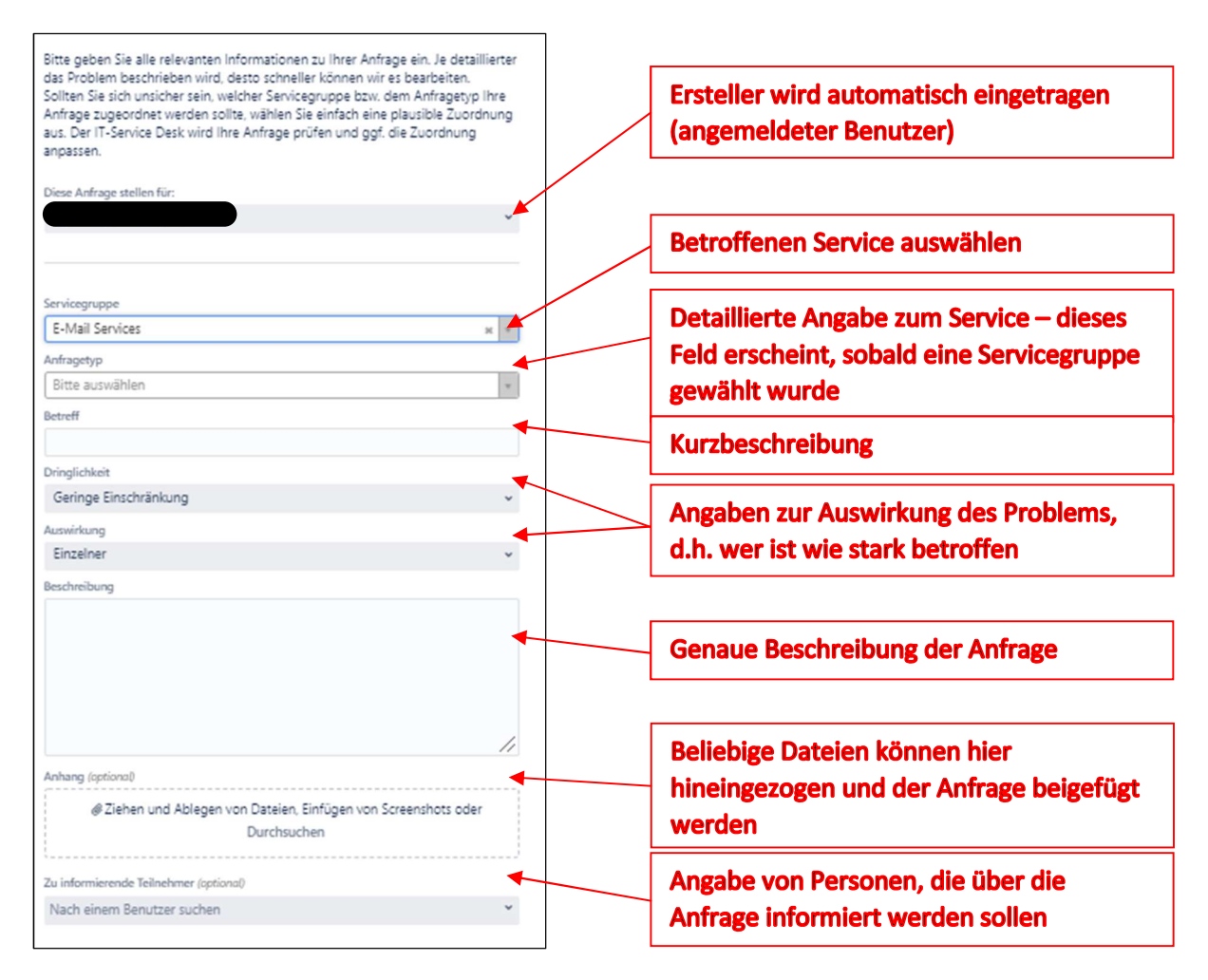

Um einen konkreten Service zu beauftragen, verwenden Sie bitte eines der Eingabeformulare unterhalb der Kategorie "Störungen". Je nach betroffenem Service werden Ihnen unter "Arbeitsplatz", "Campuslizenzen", "Identitäten & Berechtigungen" usw. mögliche Services angeboten, für die Sie dann das entsprechende Formular ausfüllen müssen.

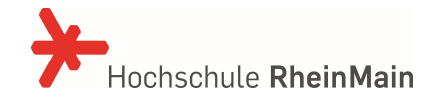

## Anfragen und Profileinstellungen

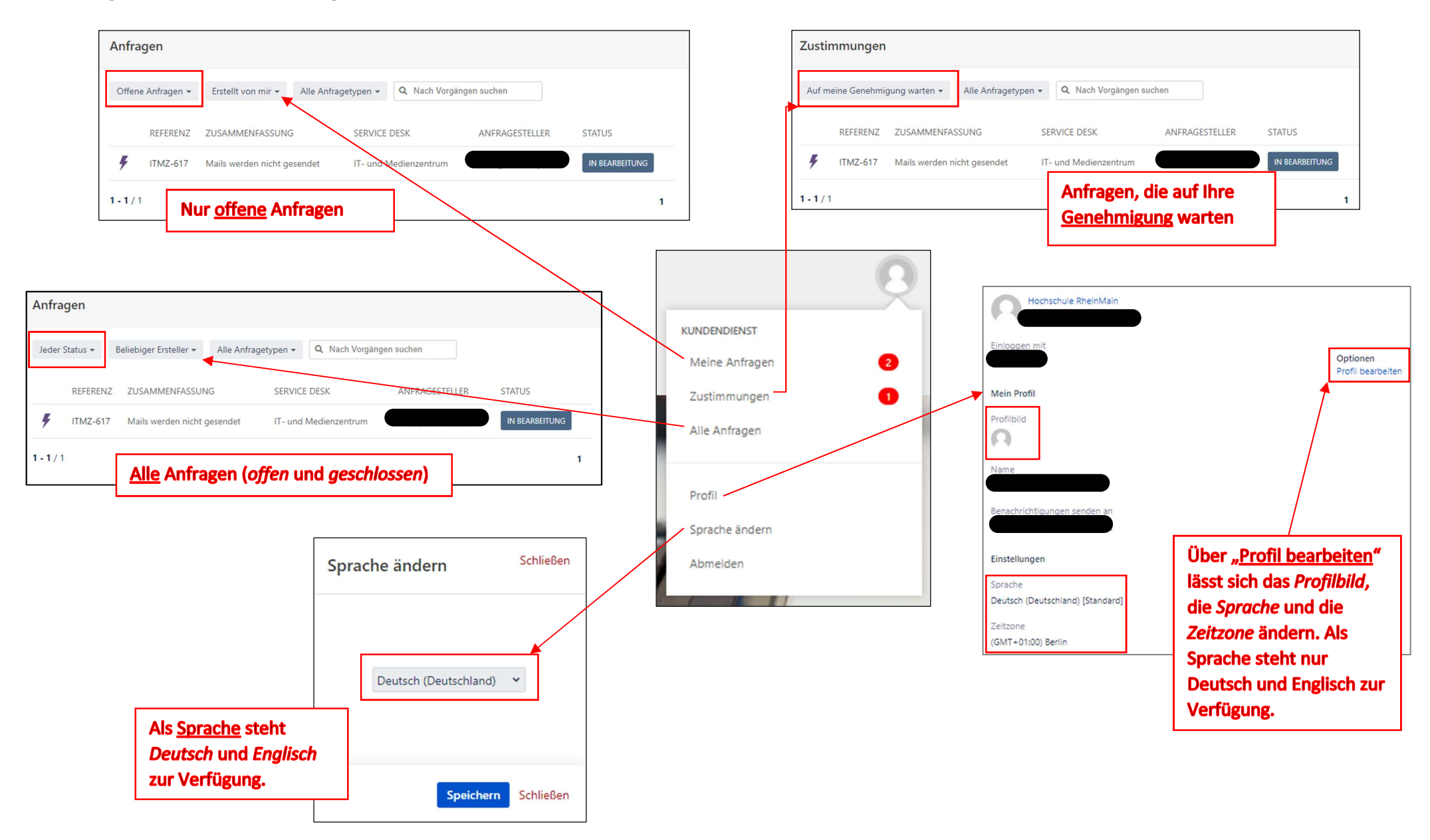